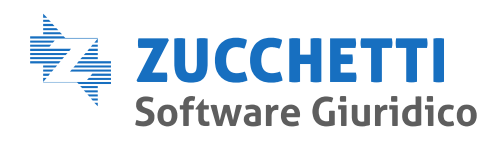

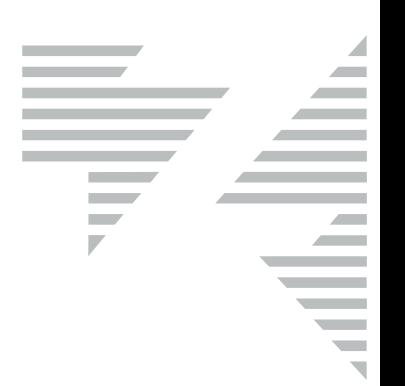

## RICORSO CONCORDATO MINORE (CCII)

- 1. Per iscrivere al ruolo una procedura di Concordato minore occorre preliminarmente caricare la procedura in Fallco Gestore crisi e selezionarla dalla Home.
- 2. In Anagrafiche > Procedura sarà necessario indicare "Registro PCT": Procedure concorsuali.
- 3. Nella sezione "Processo Telematico", "Elenco atti depositabili" si deve selezionare "Iscrizione a ruolo Ricorso per Concordato Minore CCIPU".

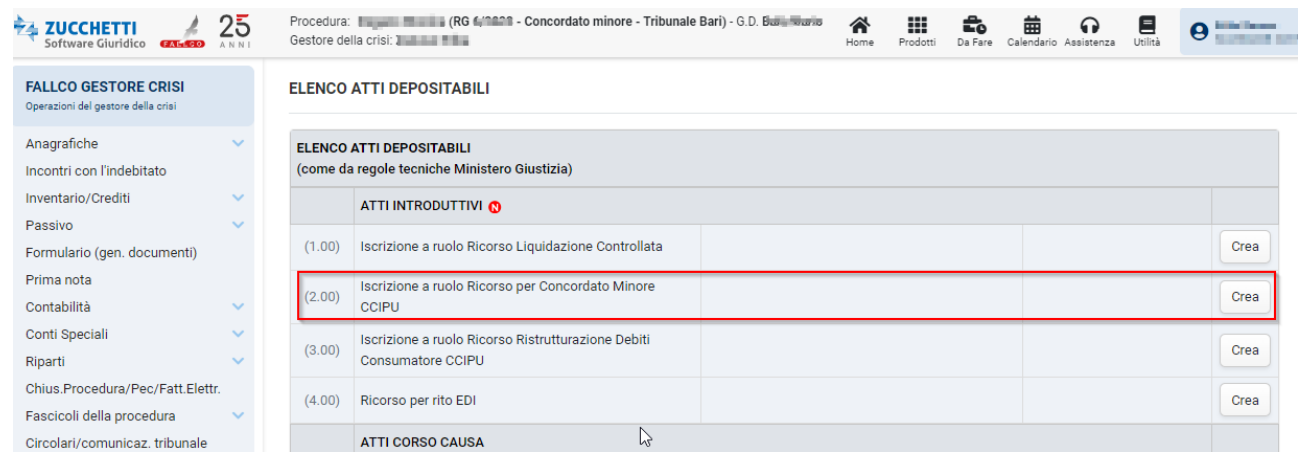

- 4. In fase 2 "Parametri atto", selezionare la parte che propone il deposito e compilare i seguenti punti:
- a) oggetto: **473459 - Ricorso concordato minore**
- b) valore causa
- c) contributo unificato (in merito a importi e modalità di versamento si consiglia di raffrontarsi con la Cancelleria di riferimento)
- d) misure cautelari
- e) misure protettive
- f) gruppo imprese o crisi familiare
- g) tipo organo: indicare Gestore se la nomina è del Tribunale o OCC se la nomina è dell'ente In questo caso sarà necessario inserire i riferimenti sia dell'ente che del Referente.

**Zucchetti Software Giuridico srl** Via Enrico Fermi, 134 | 36100 Vicenza Tel 0444 346.211 - 06 89 39 81 | Fax 0444 142 97 43 info@fallco.it Pec zucchettisoftwaregiuridico@gruppozucchetti.it

Azienda certificata da Certiquality BS 10012:2017- Personal Information Management System Certified

R.I. / C.F. e P.IVA n. 02667520247 R.E.A. n. VI-265600 | Capitale Sociale € 10.400,00 i.v. Coordinate Bancarie: Banca Intesa Agenzia Vicenza 13 | IT74 S 03069 11885 100000002464 Iscritta nel Registro dei Gestori della vendita telematica, con provvedimento Min. Giustizia del 9/8/17 Abilitata alla pubblicazione degli avvisi ex art. 490 co.2 c.p.c. con provvedimento Min. Giustizia del 11/7/17

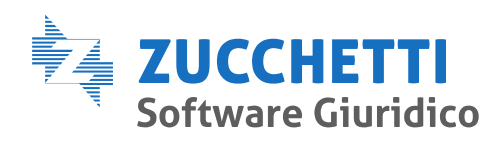

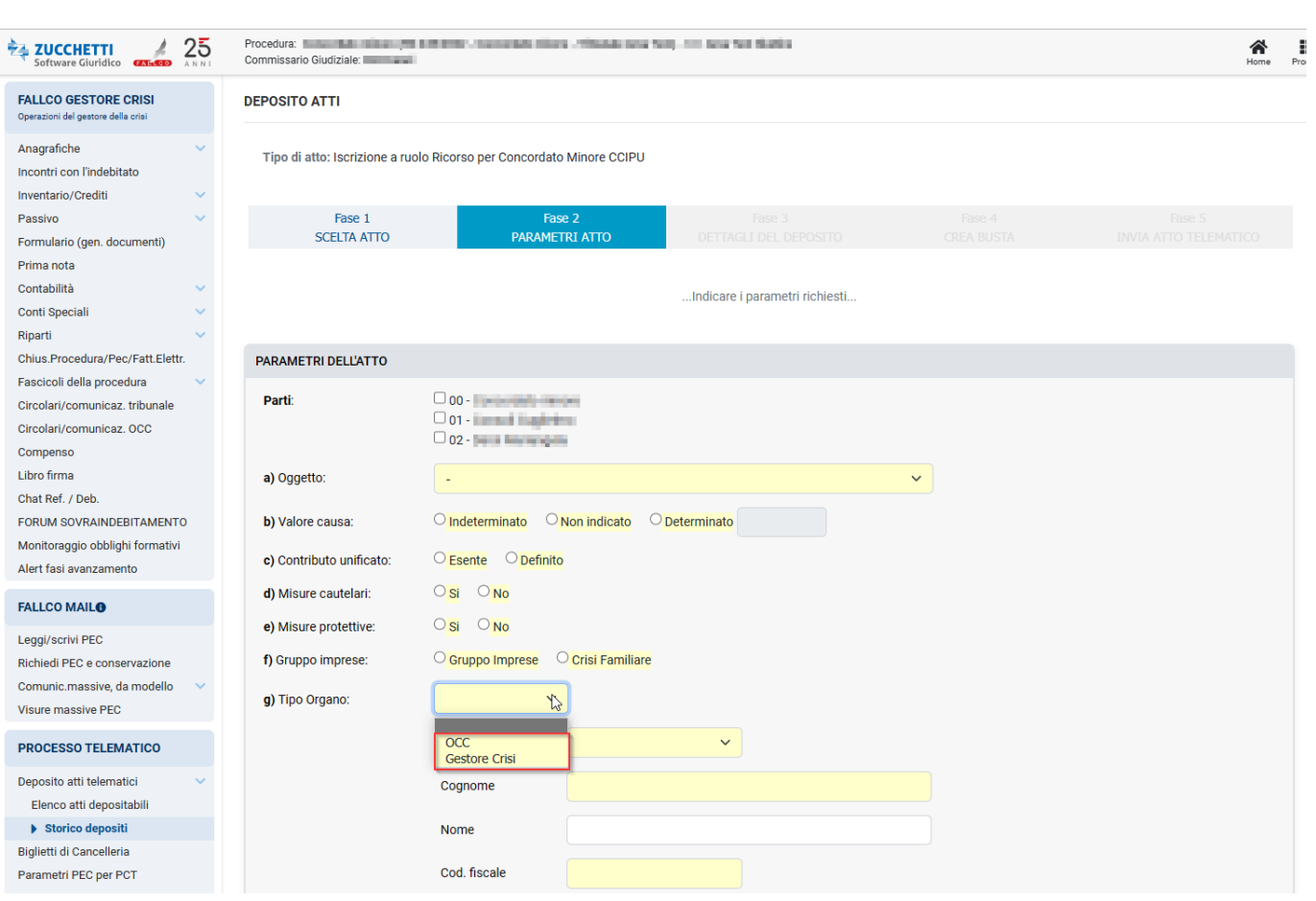

N.B. I campi in giallo sono obbligatori in quanto richiesti dallo schema Ministeriale di deposito.

5. Se si tratta di **procedura con più masse** (es. società di persone o proc. familiare), fare **attenzione**!

In fase 2, in "Parti" selezionare la parte che presenta effettivamente il ricorso.

- Nel caso si tratti di una società di persone, selezionare solo la massa 00 della società;
- Nel caso si tratti di una procedura familiare:
- se è stata creata la massa comune 00, non selezionare 00 ma solo le masse relative ai membri della famiglia (es. 01 e 02)
- se non è stata creata la massa comune ma la massa 00 è utilizzata per uno degli indebitati, selezionare anche la massa 00

**Zucchetti Software Giuridico srl** Via Enrico Fermi, 134 | 36100 Vicenza Tel 0444 346.211 - 06 89 39 81 | Fax 0444 142 97 43 info@fallco.it Pec zucchettisoftwaregiuridico@gruppozucchetti.it

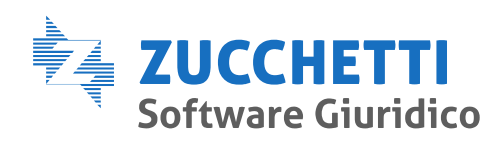

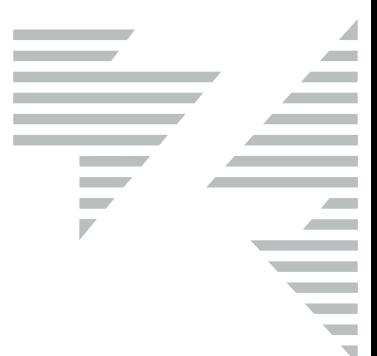

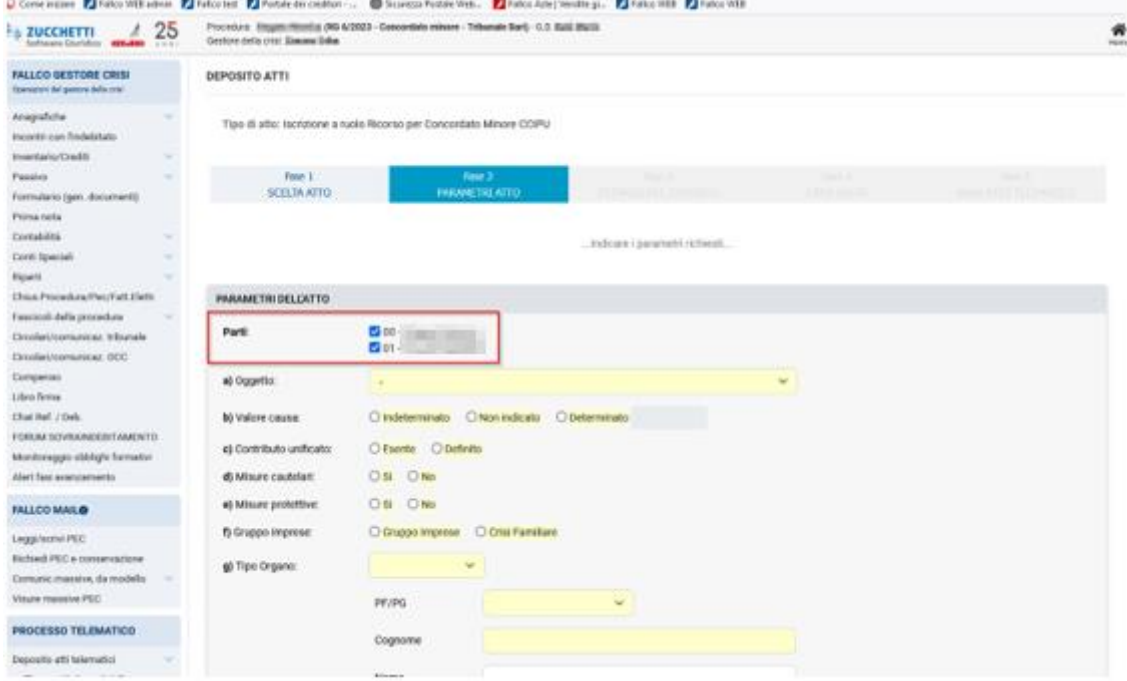

Per proseguire è necessario inserire almeno una parte. Non possono essere inserite più parti con medesimo codice fiscale.

6. Sempre in fase 2 lasciare settati i punti h) e i) rispettivamente con "Procedure concorsuali" e "Concordato minore CCI".

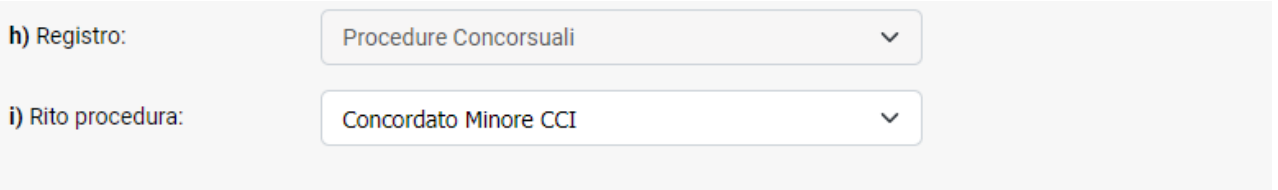

- 7. In fase 3 "Dettagli del deposito", compilare il campo giallo relativo alla "Descrizione aggiuntiva", descrizione ad uso interno del Gestore.
- 8. In fase 4 "Crea busta", caricare:
	- l'atto principale NON firmato digitalmente;
	- la nota d'iscrizione a ruolo (che in alternativa può essere generata direttamente in questa sede);
	- la procura alle liti (può essere caricata la nomina a gestore)

**Zucchetti Software Giuridico srl** Via Enrico Fermi, 134 | 36100 Vicenza Tel 0444 346.211 - 06 89 39 81 | Fax 0444 142 97 43 info@fallco.it Pec zucchettisoftwaregiuridico@gruppozucchetti.it

Azienda certificata da Certiquality BS 10012:2017- Personal Information Management System Certified

R.I. / C.F. e P.IVA n. 02667520247 R.E.A. n. VI-265600 | Capitale Sociale € 10.400,00 i.v. Coordinate Bancarie: Banca Intesa Agenzia Vicenza 13 | IT74 S 03069 11885 100000002464 Iscritta nel Registro dei Gestori della vendita telematica, con provvedimento Min. Giustizia del 9/8/17 Abilitata alla pubblicazione degli avvisi ex art. 490 co.2 c.p.c. con provvedimento Min. Giustizia del 11/7/17

**[www.zucchettisoftwaregiuridico.it](http://www.zucchettisoftwaregiuridico.it/)**

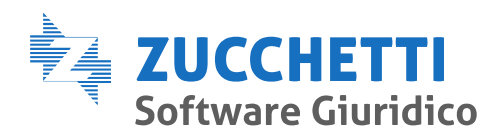

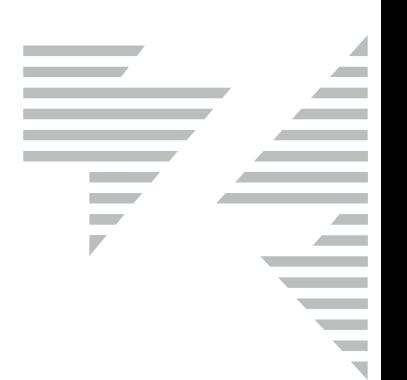

- la ricevuta xml o xml.p7m di pagamento telematico
- eventuali allegati al ricorso

N.B. La dimensione totale degli allegati per singolo deposito è di 18 MB concessi dalle regole tecniche PCT. In caso di superamento della dimensione massima - fermo restando i 18 MB massimi per singolo allegato - sarà possibile spedire il deposito nella modalità "deposito complementare" semplicemente cliccando sul bottone "Crea file xml".

Proseguire poi tradizionalmente con gli altri punti del deposito:

- B) creazione del file xml;
- C) firma del pdf e xml
- D) creazione della busta

e in fase 5 invio dell'atto telematico.

Vicenza, 24.05.2023

**Zucchetti Software Giuridico srl** Via Enrico Fermi, 134 | 36100 Vicenza Tel 0444 346.211 - 06 89 39 81 | Fax 0444 142 97 43 info@fallco.it Pec zucchettisoftwaregiuridico@gruppozucchetti.it